# **Prelink**

- Objet : Utilisation de prelink
- Niveau requis : [avisé](http://debian-facile.org/tag:avise?do=showtag&tag=avis%C3%A9)
- Commentaires : Accélérer le temps d'éxécution des binaires
- Suivi :
	- [obsolète](http://debian-facile.org/tag:obsolete?do=showtag&tag=obsol%C3%A8te)
		- $\circ$  Création par **S**Thuban 11/10/2014
		- Testé par <…> le <…>
- Commentaires sur le forum : [Lien vers le forum concernant ce tuto](https://debian-facile.org/viewtopic.php?pid=99363#p99363)  $1$

## **Introduction**

Prelink est un utilitaire permettant d'accélérer le lancement des applications. En gros, il prépare les liens entre les binaires et leurs bibliothèques dont ils ont besoin.

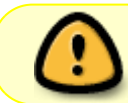

Notez toutefois que prelink modifie les binaires. Cela rend son utilisation incompatible avec rkhunter par exemple

## **Installation**

On installe le paquet prelink

## **Utilisation**

Lancez en tant que superutilisateur la commande

prelink -amvR

#### **Réparer les erreurs**

On rencontre parfois une erreur de ce type :

```
prelink build conflicts: Assertion `j < ndeps' failed.
```
Qu'à cela ne tienne, voici une solution.

- 1. Lancez prelink -amvR.
- 2. Prenez le programme du dernier message disant Prelinking … avant l'erreur.
- 3. Lancez echo '-b /usr/bin/programme\_precedent' » /etc/prelink.conf
- 4. Recommencez au début, jusqu'à ce qu'il n'y ait plus d'erreurs

#### [1\)](#page--1-0)

N'hésitez pas à y faire part de vos remarques, succès, améliorations ou échecs !

From: <http://debian-facile.org/> - **Documentation - Wiki**

Permanent link: **<http://debian-facile.org/doc:systeme:prelink>**

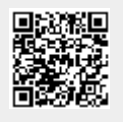

Last update: **04/05/2023 01:29**